## **Configuring the Temporary Update Path**

When you update WHMCS, the temporary path allows the system to stage files.

You cannot perform automatic updates unless you have specified a writeable temporary path.

## **Configure a Temporary Path**

To configure the temporary update path:

1. Create a directory on your server using your preferred FTP client or file manager. Make sure that this directory is outside of the public document root (similar to the  $attachments$ , downloads, and templates  $c$  directories) and is writeable for the PHP user.

 We recommend using a descriptive directory name (for example, updater tmp dir ).

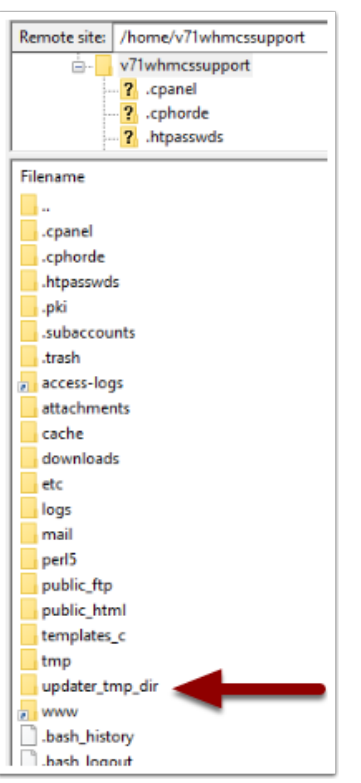

## 2. Go to **Utilities > Update WHMCS**.

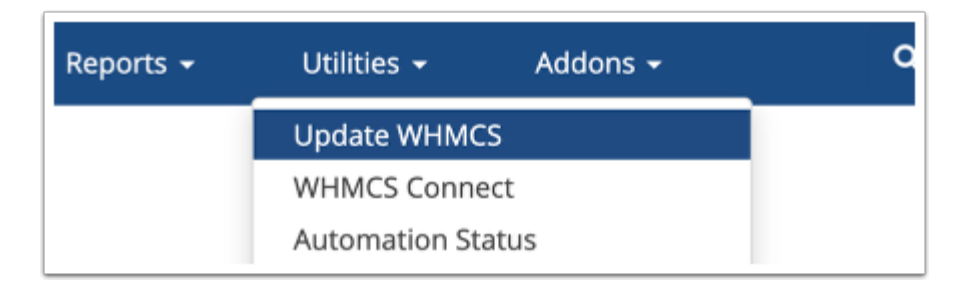

3. Click **Configure Update Settings** in the top-right corner of the page.

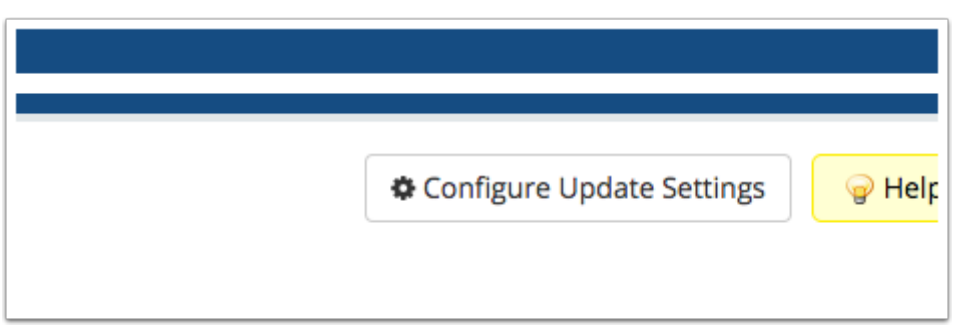

4. Enter the absolute path for the new directory in **Temporary Path** (for example,  $\sqrt{\text{home}/\text{}}$ example/updater tmp dir ).

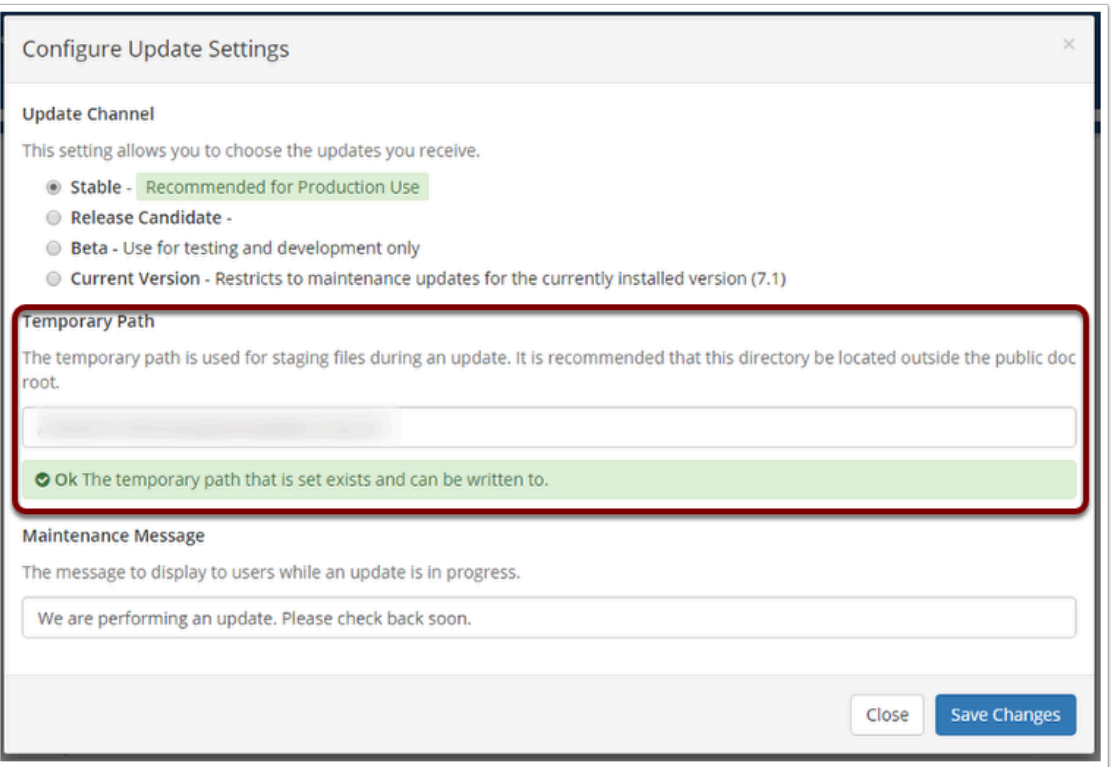

## 5. Click **Save Changes**.